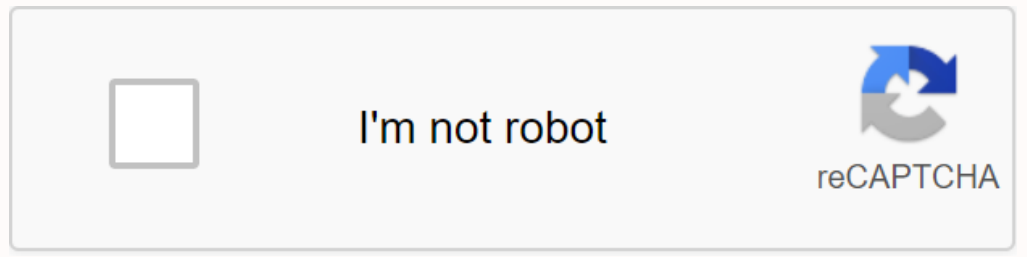

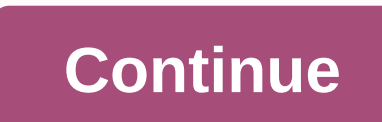

## **Associate kiosk at jcp home for schedule**

JCPenney Associate Kiosk is a site that allows employees to log in using their UserID and password to access information about their employment and even special employee discounts to shop online through the JCPenney employ your work data, even on the comfort of your own home. The associated discount is a program that is only available to all JCPenney employees and their eligible dependents. JCPenney Associate Kiosk login You must log in via Industry-leading zeros you need to add to make it 9 digits in total. For the first login you need an 11 digit default password that includes the initials JCP in capital letters, 2 digits for your month of birth, 2 digits o rechnology to make your login secure. This technology does this by encrypting the link between your browser and the server. Information from employees After a successful login in the Associate Kiosk it is possible to view Downloadable forms are also available if you want to request time-offs for holidays, sick days or personal issues. Since this information is available online, you can view it from virtually anywhere, through a computer con benefits discount online or in-store does not benefit anyone else who is not an employee or an eligible dependent on a company employee. Being able to shop online from the JCPenney website gives employees the benefit of ac employees. A part-time employees is anyone who works less than 35 hours a week. These workers, like their full-time counterparts, have access to benefits such as serious illness and also life insurance. Health benefits (in Useful Link JCPenney Employee Kiosk – www.jcpassociates.com How to access JCPenney Kiosk to make your work experiences at work experiences at work easier JCPenney Company. It is specially designed for the from JCP Kiosk. J imple. JCPenney To avoid the hassle, JCPenney Kiosk has become a key to an employee's life. If we say easy, it means that the JCPenney Kiosk handles and addresses many concerns of an employee with its: Schedule Paycheck st Kiosk login: With the help of a computer system and any device, open jcpassociates.com You will see many options from arbitration of labor disputes to associate recognition Choose Associate Kiosk @ Home from the options gi rewrite your username and password After logging in, you will be direct to the dashboard of Kiosk As an employee, you check paystubs, jtime, and everything related to your leave and other details Former Associate kiosk is Is months after the date of termination. Step by step quide to accessing former associate kiosk: jcp associate website is the key to all this Choose and click On Former Associate Kiosk Enter your username must be 9 digits oligits of SSN being your Social Security number. For example: JCP10984567 10 is birth month 98 is the double-digit of year 4567 is your SSN Ex JCPenney jtime employee login can use this portal to print paystub or to get W Find the check you want to view by clicking somewhere on that line How to print a copy of W2 After signing in, click view W-2/W-2C forms Click somewhere on the line with tax year If you need another year, click View anothe addressing the core questions of employees about: Health benefits Pension or retirement benefits Pension or retirement benefits Eligibility Benefits And many more questions from employees are treated and answered. And many Instructions for printing W-2 documents at the former associate kiosk (up to exactly 18 months after separation) separation) facilities make the process of obtaining these documents not only easy, but also fast. On-screen advantages for both former and part-time employees. As a permanent or part-time employee, My JTime helps you view your schedule, your shift; that can also be found via My Jtime. It is an important feature of JCPenney assoc and one chan more about the the Sid s witten, it me and its with a single click. Employees can also learn more about the tab's direct deposits and paper checks. If Check is written, it means it's a direct deposit. In any c 8900. Other services include: Through JCPenney associate kiosk, you also apply for LOA which departs from absence. While you also check your previously used LOAs. JCPPenney Official Social media accounts Facebook: Twitter: Careers FAQ JCPenney Associate Kiosk is a great management software developed by the company. It's great utility software for all employees working in the retail chain. The associate kiosk helps all employees to use featur Information about your job. A JCPenney employee can view the work, schedules, and other important details using the associate kiosk. So everything from your absences and browsing can help you plan your work schedule better party hanger tool. How do you get to the jcpenney associates kiosk website? To access the JCPenney Associates kiosk website? Openney Associates kiosk website, you just need to enter the web address in your browser. It does Ic Penney Associates, you can use the following link: JCPenney Associates kiosk. If you are a JCPenney Associates kiosk. If you are a JCPenney employee and you are not yet aware of this website, you log in. Step 1: Open th onter Yould find plenty of options when you'll find plenty of options when you visit the page. However, you should make sure you click on the Kiosk @ Home section. Only after that step will you have access to the login pag Log in button. Once you are logged in, you can access the JCPenney Associates Dashboard in which you will find various features for tools such as timing, Paystub, etc. The steps I mentioned above are for people who are alr overself on JCPenney Associates is pretty easy. Instead of entering the login credentials, just click on the link 'Register as a new user' and that will allow you to go through the registreation process. Can I register at This procedure requires you to use your work computer and also need your employee ID. What can I do at JC Penney Associate kiosk? Once you're logged in, you'll find the 'JTime Launchpad' on the left. If you click on that o your employment status – permanent or part-time, you will find details on the website. You check your shift times within a few clicks. Can I check Paystub at JCPenney Associate Kiosk? Once you're logged into your account, Event of the JCPenny's office you hank deposit. For some reason, if you don't find your salary detail, you choose to call on the powerline payroll at the following number: 1-888-890-890. How to forget password reset on JCP can't do it alone. Steps to reset password on JCP Associate Kiosk: First, go to the official website www.jcpassociates.com and select the Associate [email protected] option. Then tap the Forget my password option, enter yo Send button. Now you log in. JCPenney Associate Kiosk features JC Penney's Associate Kiosk is a simple HR programming tool that offers numerous benefits to the people who work in the chain store. First, you have access to These include: JTimePaycheck StubMy CalendarLeave of Non-attendance MTOPTO W-2/W-2C FormsPrint Forms Conclusion I hope this in-depth quide to JC Penney associate kiosk helped you learn about JC Penney's amazing internal ma